## **Tableau: Downloading Tableau Data**

**System Instructions** 

## Introduction

Tableau allows users to configure data and save it locally. Additionally, users can download reports and share them internally, and under certain circumstances, externally.

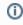

Some Tableau dashboards contain multiple tabs that represent each worksheet in the dashboard. Data is only downloaded from the active worksheet. This does not apply to **Views** which contain the same data elements but organized differently.

## **Downloading Tableau Data**

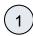

The Download option is located on the Tool Bar which is either displayed at the top or bottom of the screen.

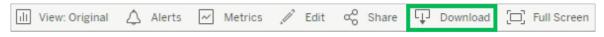

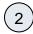

Then, select the file format for the data export.

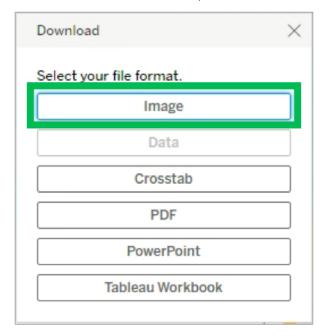

Additional instructions for specific file format types:

| File<br>Format<br>Type | Output | Additional Steps |
|------------------------|--------|------------------|
|------------------------|--------|------------------|

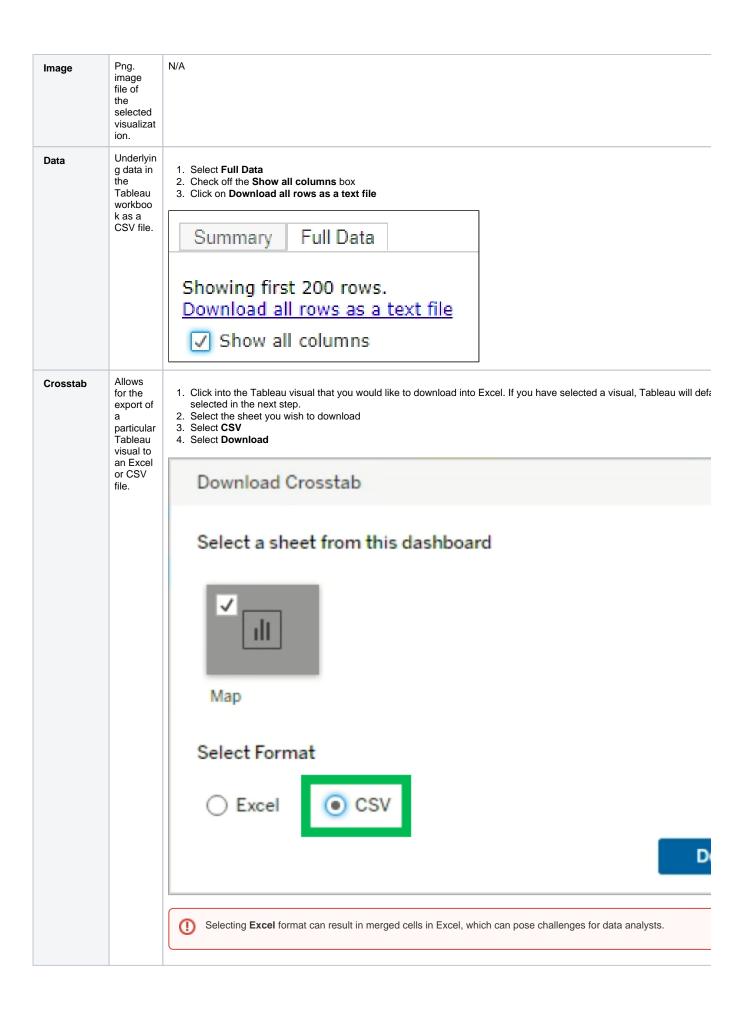

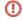

## Visual(s) **PDF** Select the view(s) you would like to export. Adjust the scaling, paper size, and orientation as necessary. Select **Download** will be opened in a PDF file. Download PDF Include Specific sheets from this dashboard ₩ ılt ıllı Sheet 1 Sheet 2 0 of 2 Select All Clear All Scaling Automatic Paper Size Orientation Letter Portrait Download Visual(s) PowerPoint Select the view(s) you would like to export. Select **Download** will be opened in a PowerPo Download PowerPoint int file. Each visual selected Include will have Specific sheets from this dashboard separate slide. ıll ıЩ Sheet 1 Sheet 2 1 of 2 Select All Clear All Download

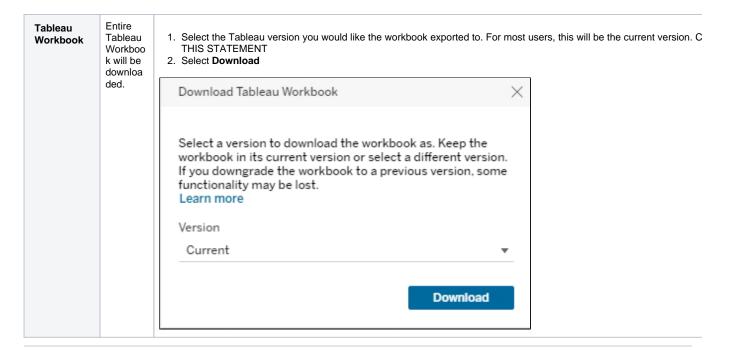

Tableau Home